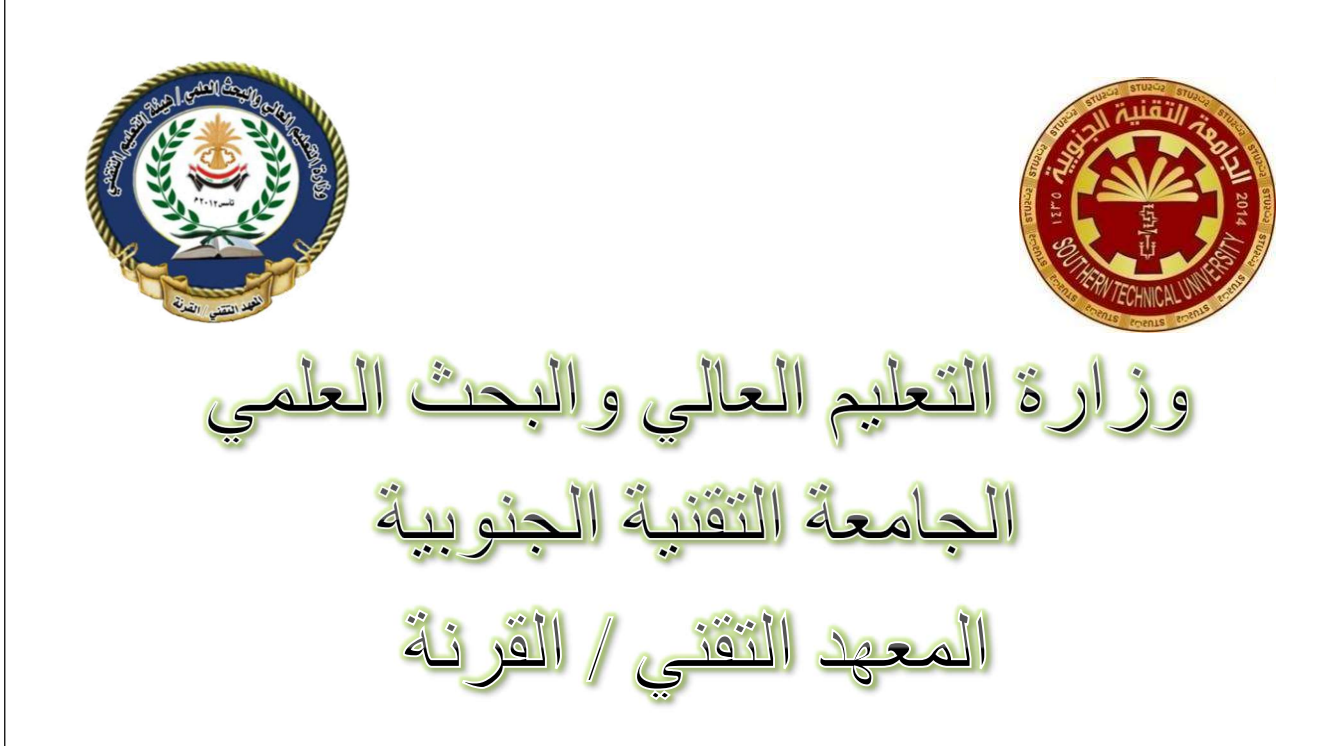

# مادة الفيجوال بيسك / المرحلة الثانية Microsoft Visual Basic 2010

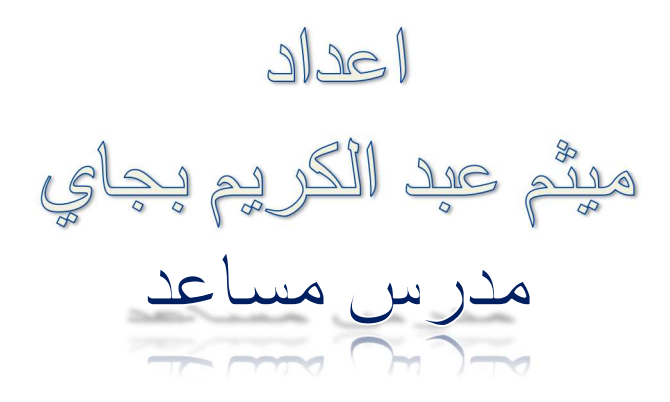

### المحاضرة الاولى

Integrated Development Environment (IDE) . \* - نوافذ بيئة التطوير المتكاملة. Integrated Windows Development Environment<br>- قوائم بيئة التطوير المتكاملة. Integrated Menus Development Environment Integrated Menus Development Environment Tool Bars ـ أشرطة الأدوات Creating First Program ـ فكرة البرنامج Creating Project ـ إنشاء المشروع Design Forms - تصميم الواجهة - كتابة التعليمات Codes ۔ التجر بة و التعديل Updating & Runs Compiling - الترجمة

#### Visual Basic

Beginners All-Purpose Symbolic Instruction Code

و هي نعني " لغة التعليمات الرمزية لكافة الأغراض للمبتدئين " ظهرت في كلية دارتماوث Dartmaouth على يد جون كيمني John Kemeny و نوماس كيرنز Thomas Kurtz عام 1963م ،تمّ تطويرها من قبل عدة شركات , و قد ننبناها معهد المقابيس الأمريكية ANSI عام 1978 , و ظهرت منها عدة إصدارات بإمكانيات مختلفة مثل : QBASIC , GW\_BASIC , TURBO\_BASIC

و قد عانت هذه الإصدارات من مشكلة ضعف الواجهات التبي تتشئها , حيث أنّ إنشاء واجهات مقبولـة يحتاج إلـي كتابـة الآلاف مـن الأسـطر أنثـاء تصـميم البرنـامج ممـا دفـع الشـركات ومـن بينـهـا MicroSoft لأن تطـور اللغـات البرمجية , وخصوصاً بعد إصدار أنظمة التشغيل التي تدعم بيئة الواجهات الرسومية Graphics User ) GUI Interface ) و التبي تسمى بنظام النوافذ و قد تبنت شركة MicroSoft تحويل QBASIC إلى اللغة المرئية Visual BASIC

و كان الإصدار الأول لهذه اللغة عام 1991 م ثم كان الإصدار الثاني منها عام 1992 م ثم كان الإصدار الثالث عام 1993 ومن ذلك الوقت تعاقبت اصدارات كثيرة منها ، الإصدار السادس ( فجوال بيسيك 6.0 ) ( Visual 6.0 (Basic وهو مع مجموعة من اصدارات شركة مايكروسوفت التي اسمته الان ( فجوال سنديو 6.0 ) و (Visual . (2010Studio

(Integrated Development Environment-IDE)

وهي شاشة العمل الرئيسية حيث تحتوي على كثير من القوائم والادوات المختلفة مثل ادوات التحكم والنماذج وغيرها لتسهل عملية بناء التطبيقات .

مكونات بيئة التطوير (IDE) :-

- (نافذة النموذج) Form -1
- 2- Tool Box (صندوق الادوات)
- 3- Properties Window ( )
- 4- Project Window ( نافذة المشروع)
- 5- Menu Bar.( شريط القوائم)
- $6 Tool Bar$  ( شريط الادوات )

\* اختبار ذاتي (1) ماذا نقصد ببيئة التطوير المتكاملة.

1\_ التشغيل .

1. Start menu >> Programs >> Microsoft Visual Studio 2010 Express >> Microsoft Visual Basic 2010 Express

2. New Project... جدید مشروع

3. Windows Forms Application

النافذة الريئسية للبرنامج 4

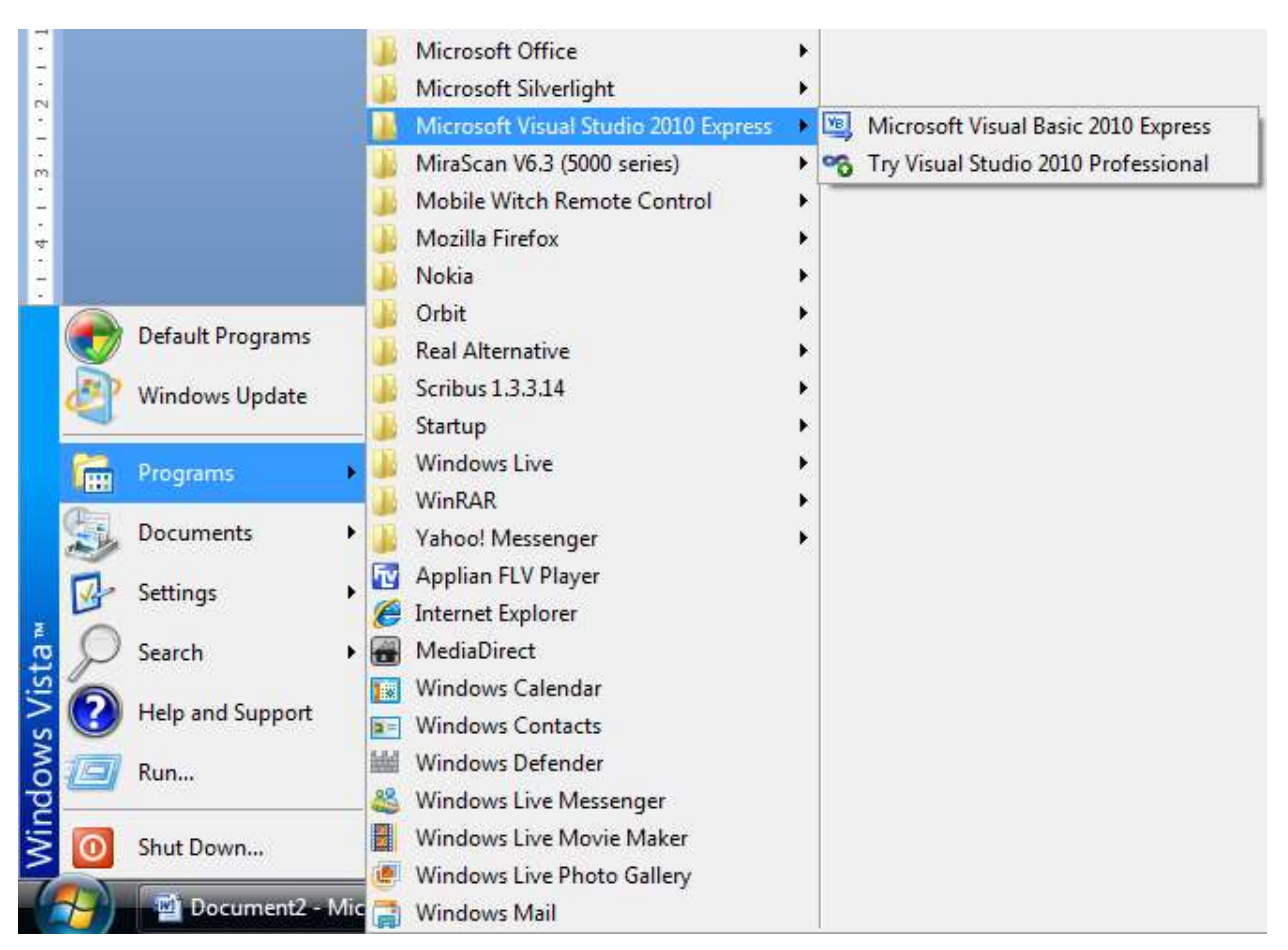

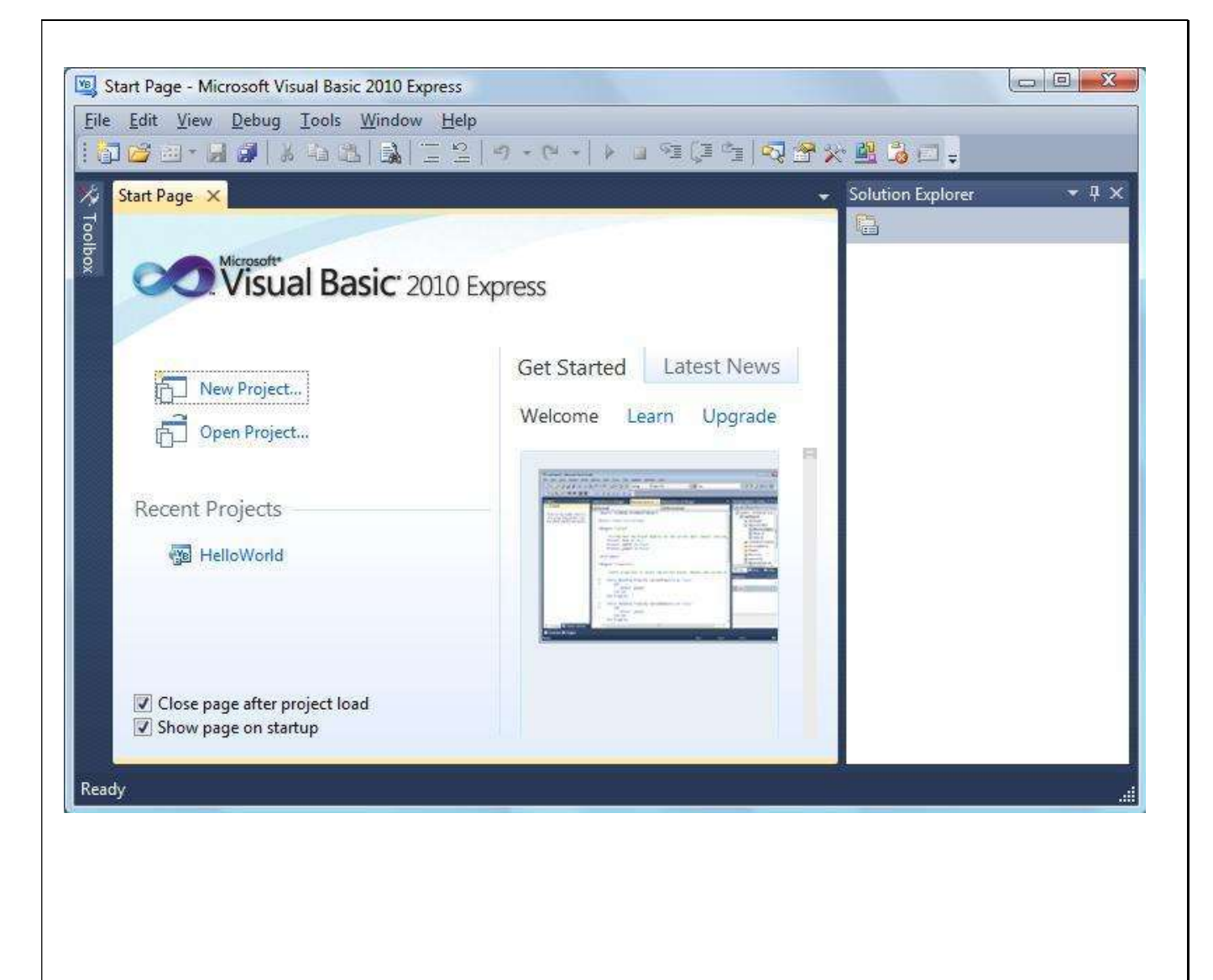

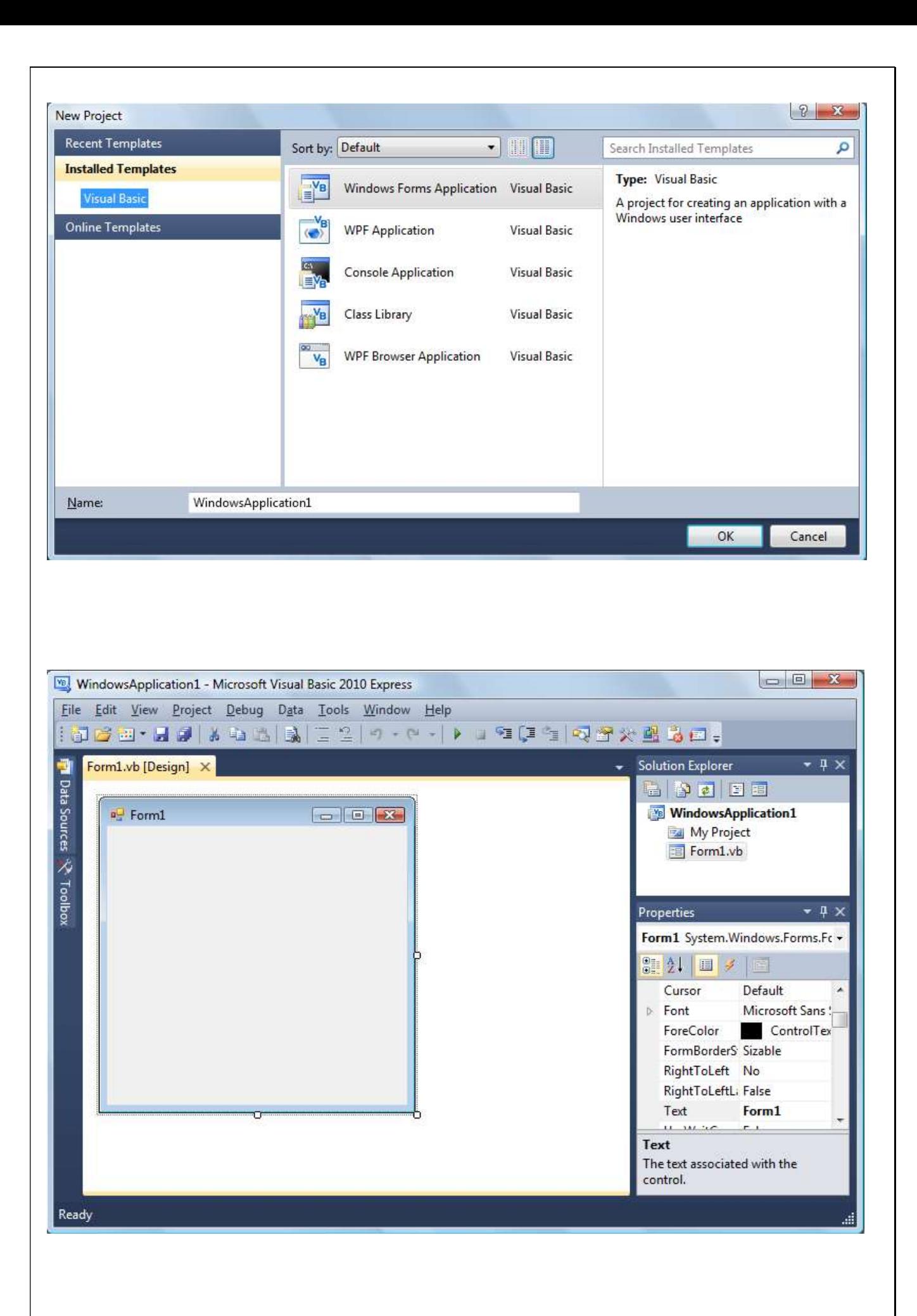

## 2- مكونات الصفحة الرئيسية :

.

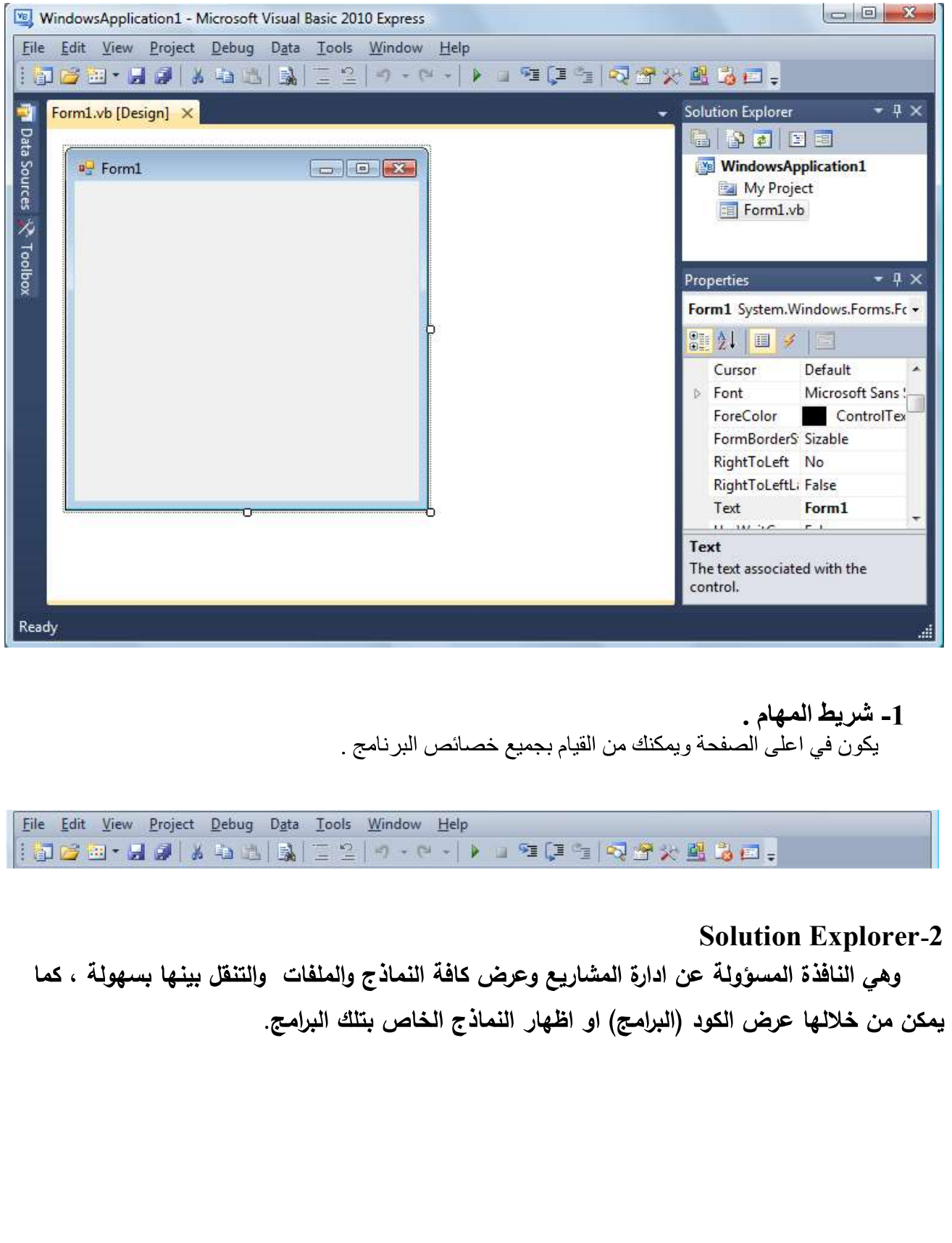

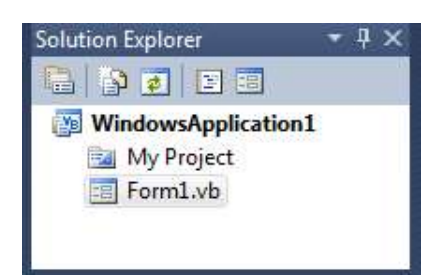

## Properties

يعرض خصائص و مميزات الكائن( سواء زر ، قائمة ... إلخ )و يكون في الجانب الأيمن في الأسفل

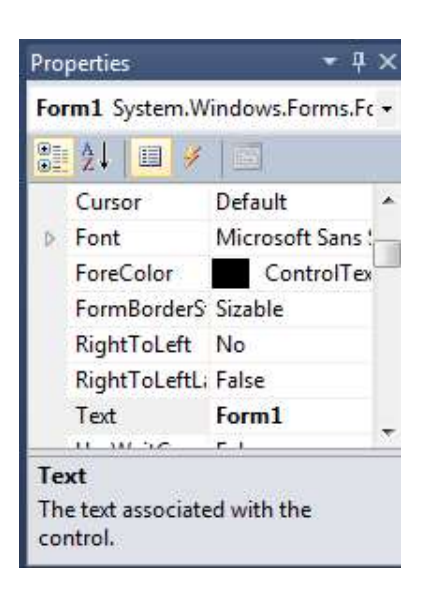

5 ـصندوق الأدوات

وهو الصندوق الذي يحتوي على الادوات الفياسية التي يمكن ان تحتاجها خلال التصميم المرئي والتي تضيفها للنموذج ويمكن ان نضيف ادوات اخرى تعتبر غير قياسية ويكون في الجانب الايسرللبرنامج.

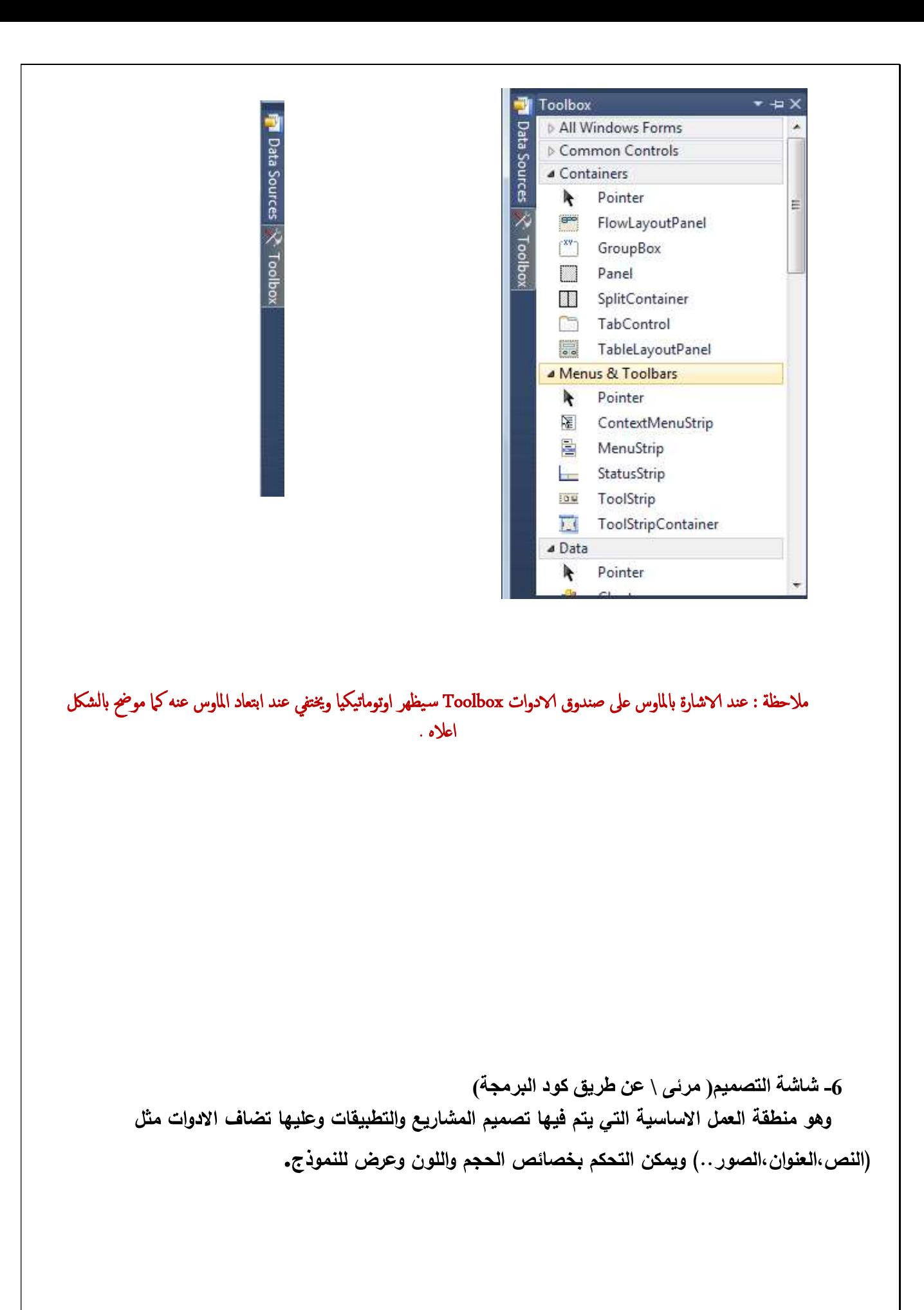

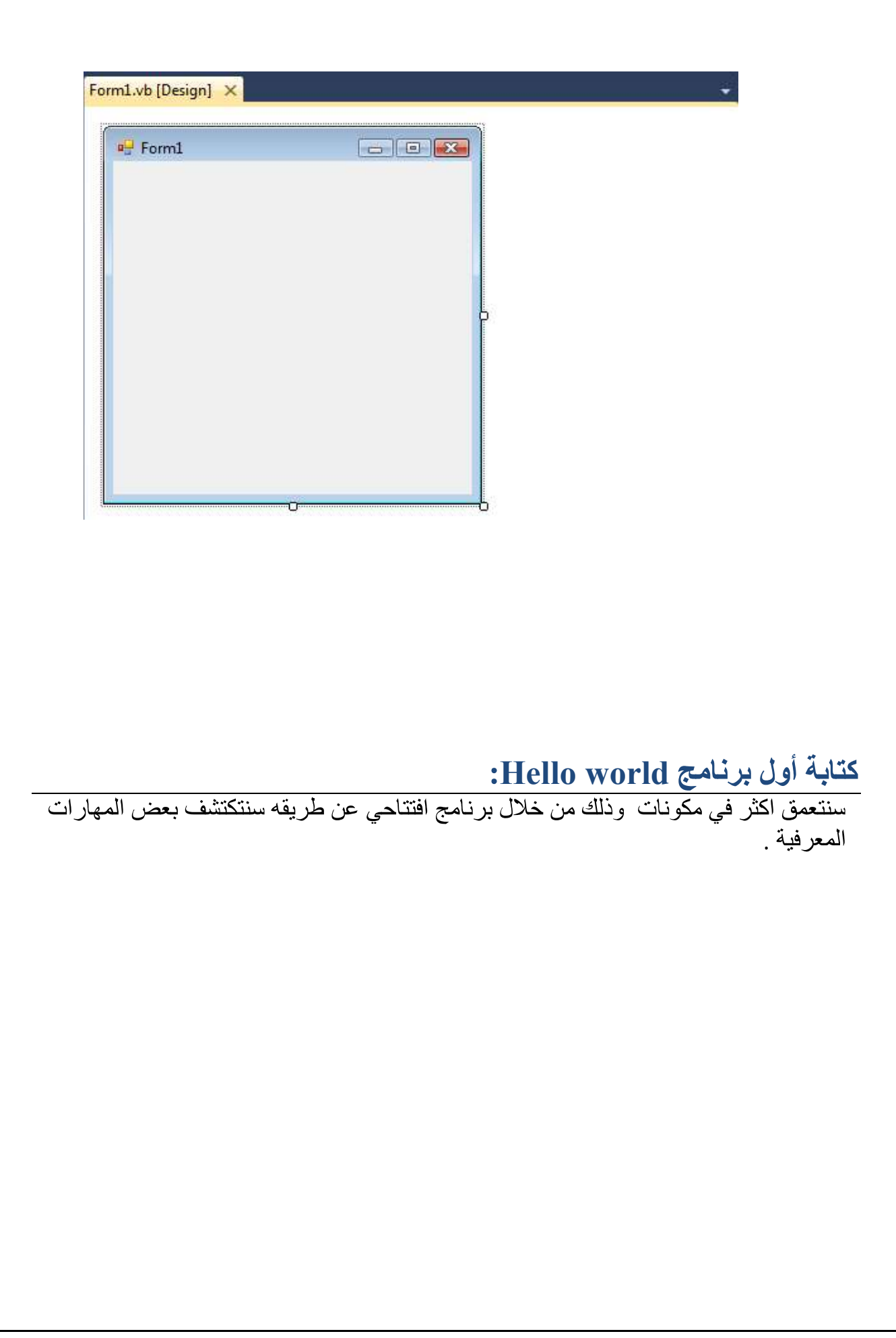

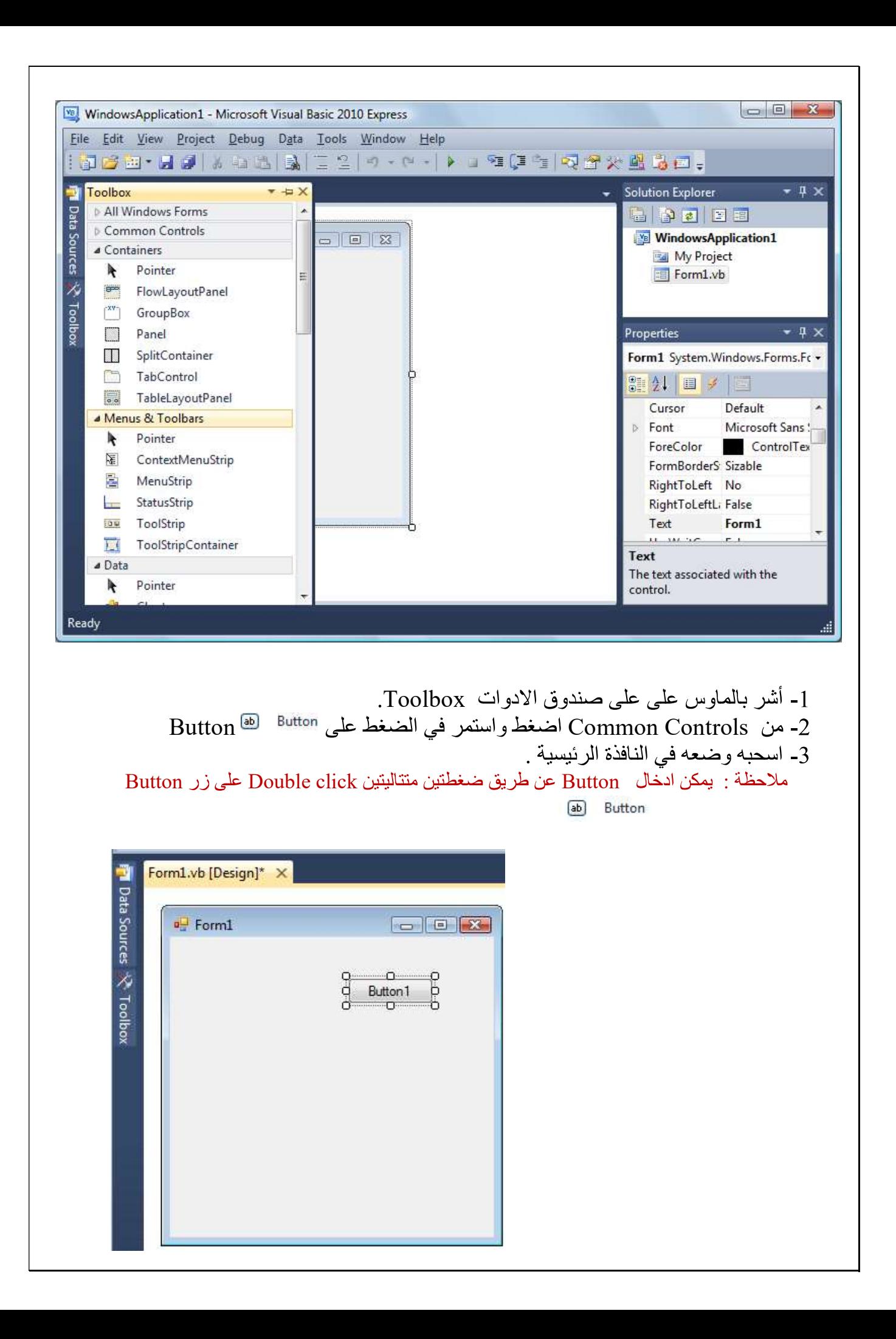

4- اضغط عليه Double Click لتظهر نافذة الكود .

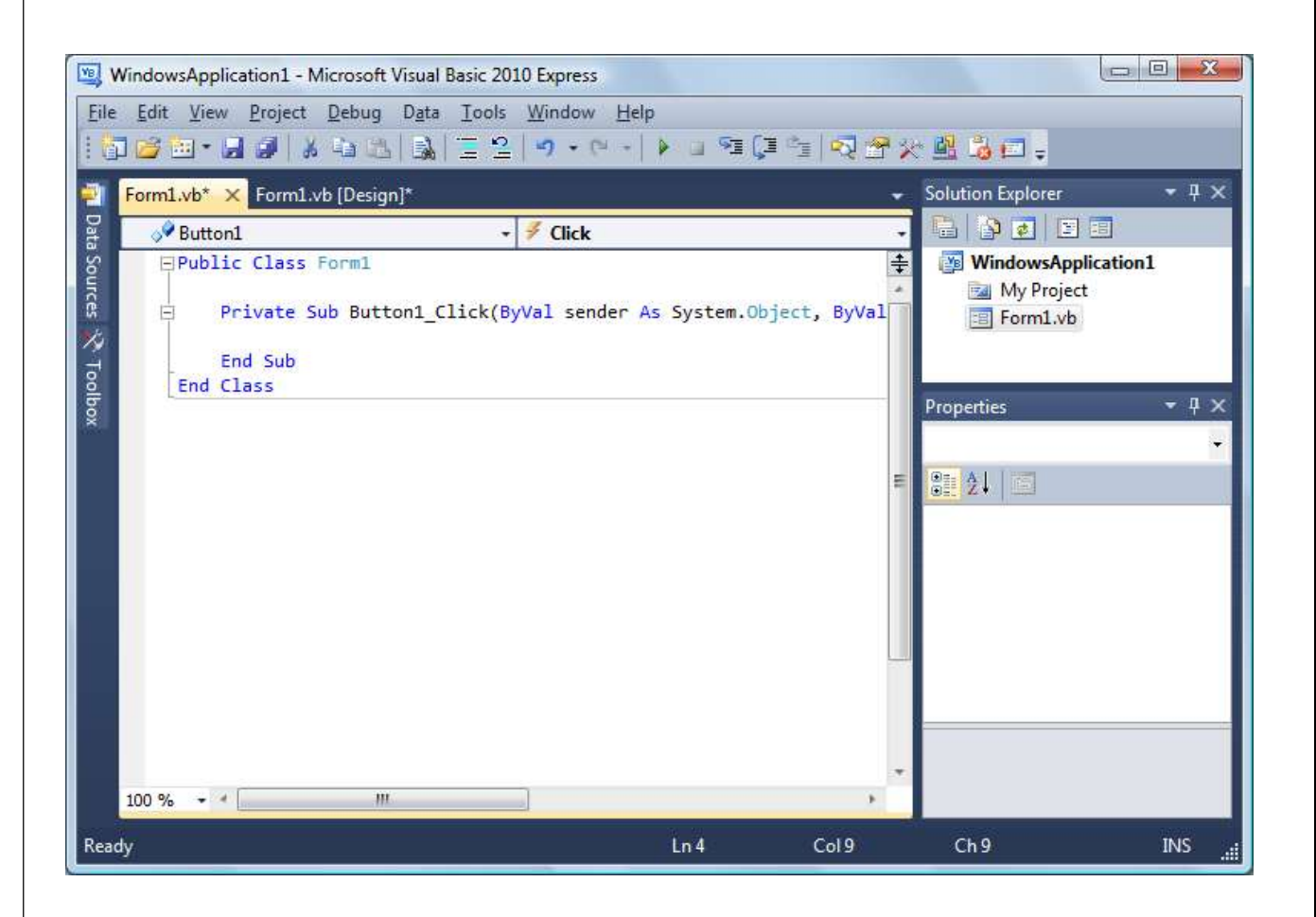

5- اكتب في مكان كتابة الكود .

Messagebox.Show("Hello World ! مرحبا ايها العالم )

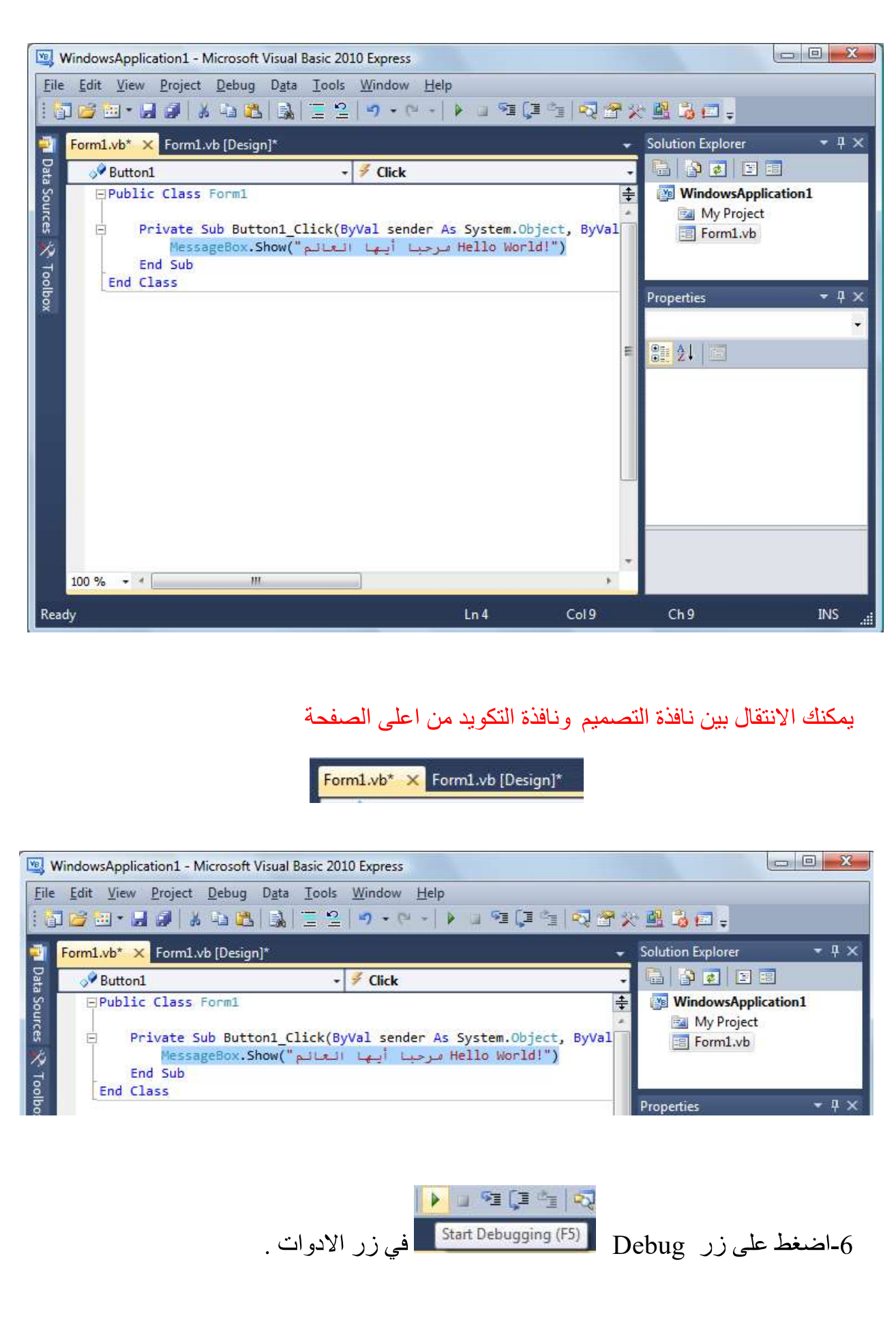

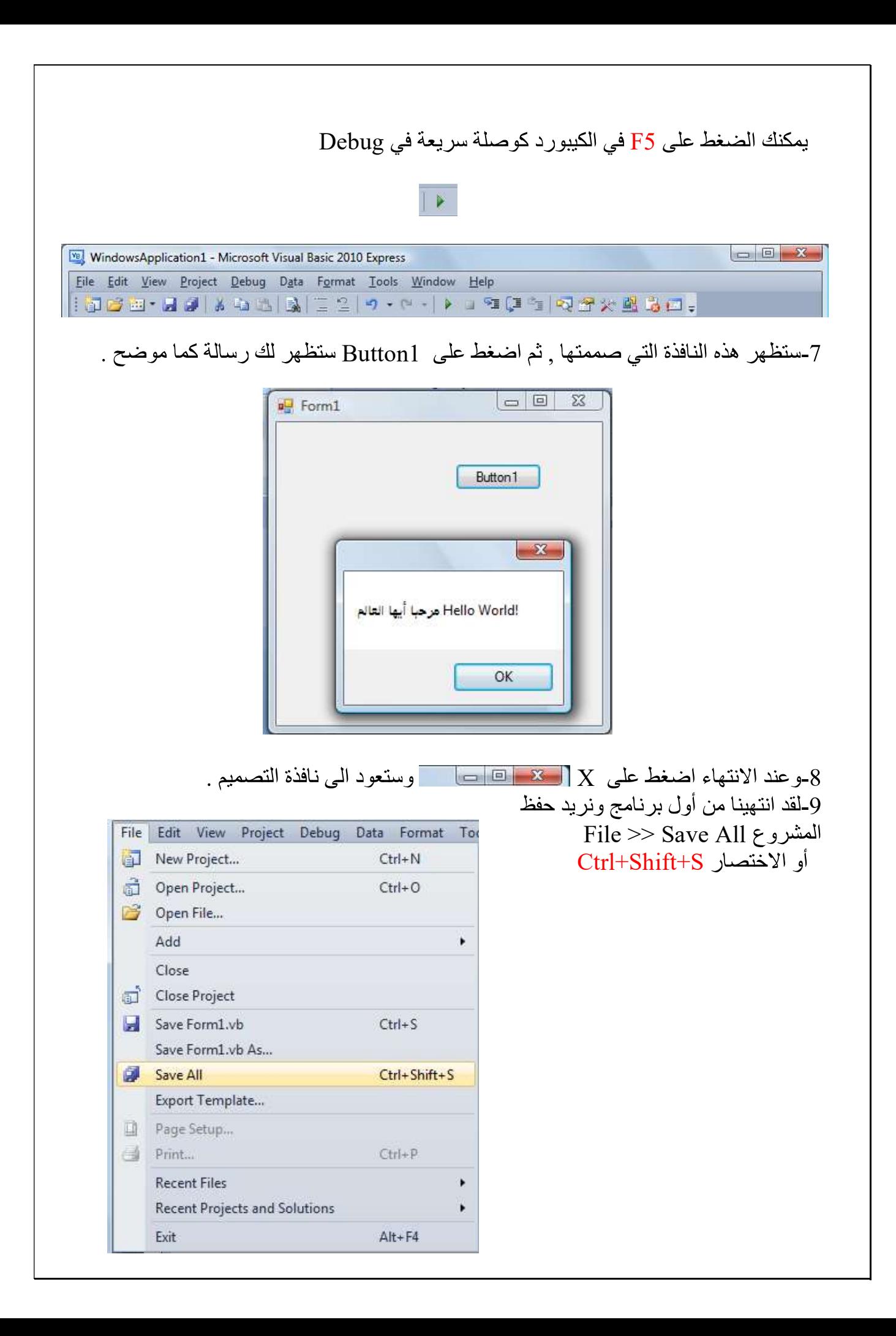